### **Oracle® Tuxedo Message Queue (OTMQ)**

Administration Guide 12c Release 1 (12.1.1)

June 2012

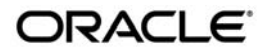

Oracle® Tuxedo Message Queue (OTMQ) Administration Guide, 12c Release 1 (12.1.1)

Copyright © 2012 Oracle and/or its affiliates. All rights reserved.

This software and related documentation are provided under a license agreement containing restrictions on use and disclosure and are protected by intellectual property laws. Except as expressly permitted in your license agreement or allowed by law, you may not use, copy, reproduce, translate, broadcast, modify, license, transmit, distribute, exhibit, perform, publish, or display any part, in any form, or by any means. Reverse engineering, disassembly, or decompilation of this software, unless required by law for interoperability, is prohibited.

The information contained herein is subject to change without notice and is not warranted to be error-free. If you find any errors, please report them to us in writing.

If this is software or related documentation that is delivered to the U.S. Government or anyone licensing it on behalf of the U.S. Government, the following notice is applicable:

U.S. GOVERNMENT END USERS: Oracle programs, including any operating system, integrated software, any programs installed on the hardware, and/or documentation, delivered to U.S. Government end users are "commercial computer software" pursuant to the applicable Federal Acquisition Regulation and agency-specific supplemental regulations. As such, use, duplication, disclosure, modification, and adaptation of the programs, including any operating system, integrated software, any programs installed on the hardware, and/or documentation, shall be subject to license terms and license restrictions applicable to the programs. No other rights are granted to the U.S. Government.

This software or hardware is developed for general use in a variety of information management applications. It is not developed or intended for use in any inherently dangerous applications, including applications that may create a risk of personal injury. If you use this software or hardware in dangerous applications, then you shall be responsible to take all appropriate fail-safe, backup, redundancy, and other measures to ensure its safe use. Oracle Corporation and its affiliates disclaim any liability for any damages caused by use of this software or hardware in dangerous applications.

Oracle and Java are registered trademarks of Oracle and/or its affiliates. Other names may be trademarks of their respective owners.

This software or hardware and documentation may provide access to or information on content, products, and services from third parties. Oracle Corporation and its affiliates are not responsible for and expressly disclaim all warranties of any kind with respect to third-party content, products, and services. Oracle Corporation and its affiliates will not be responsible for any loss, costs, or damages incurred due to your access to or use of third-party content, products, or services.

## [Oracle Tuxedo Message Queue Administration Guide](#page-6-0)

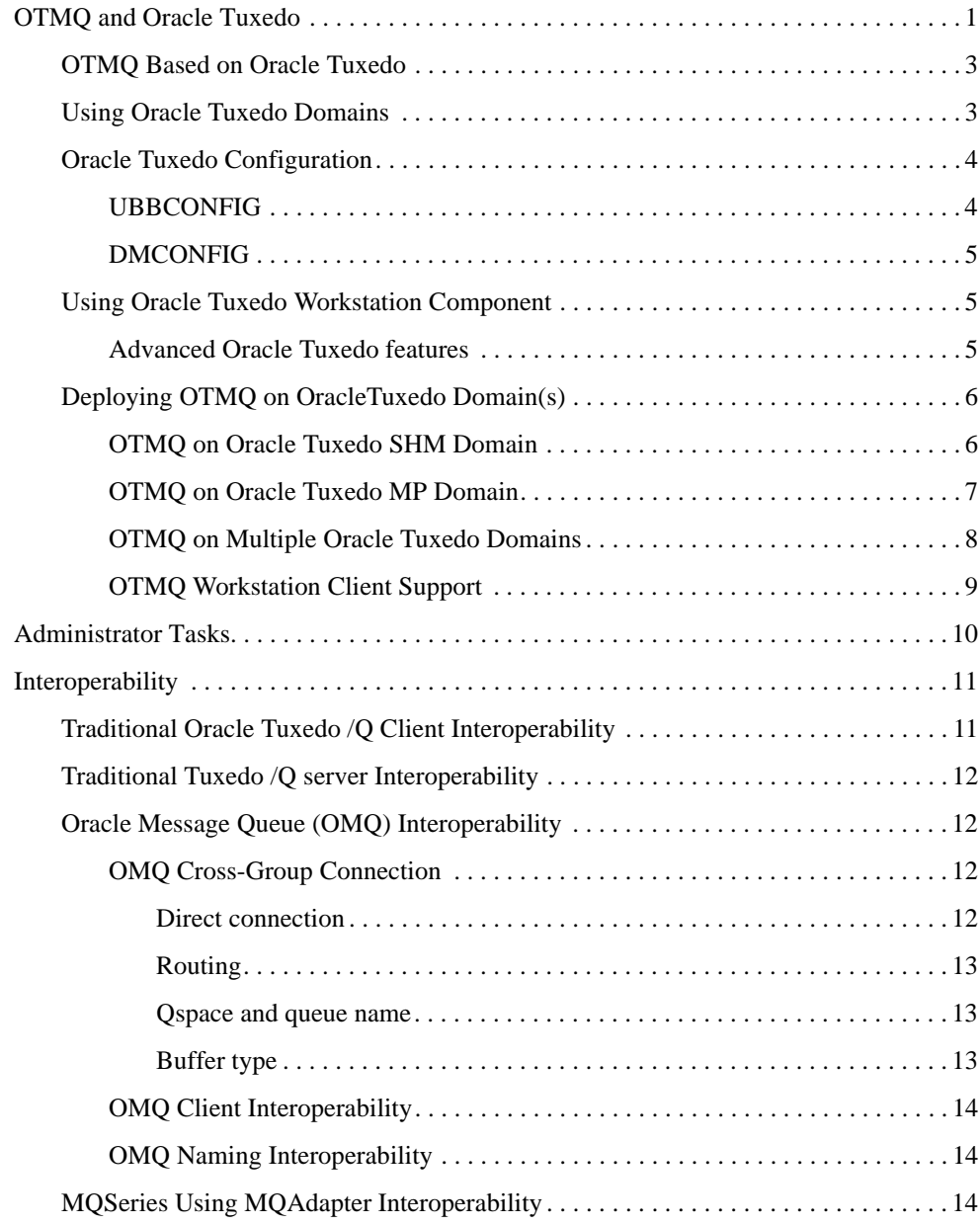

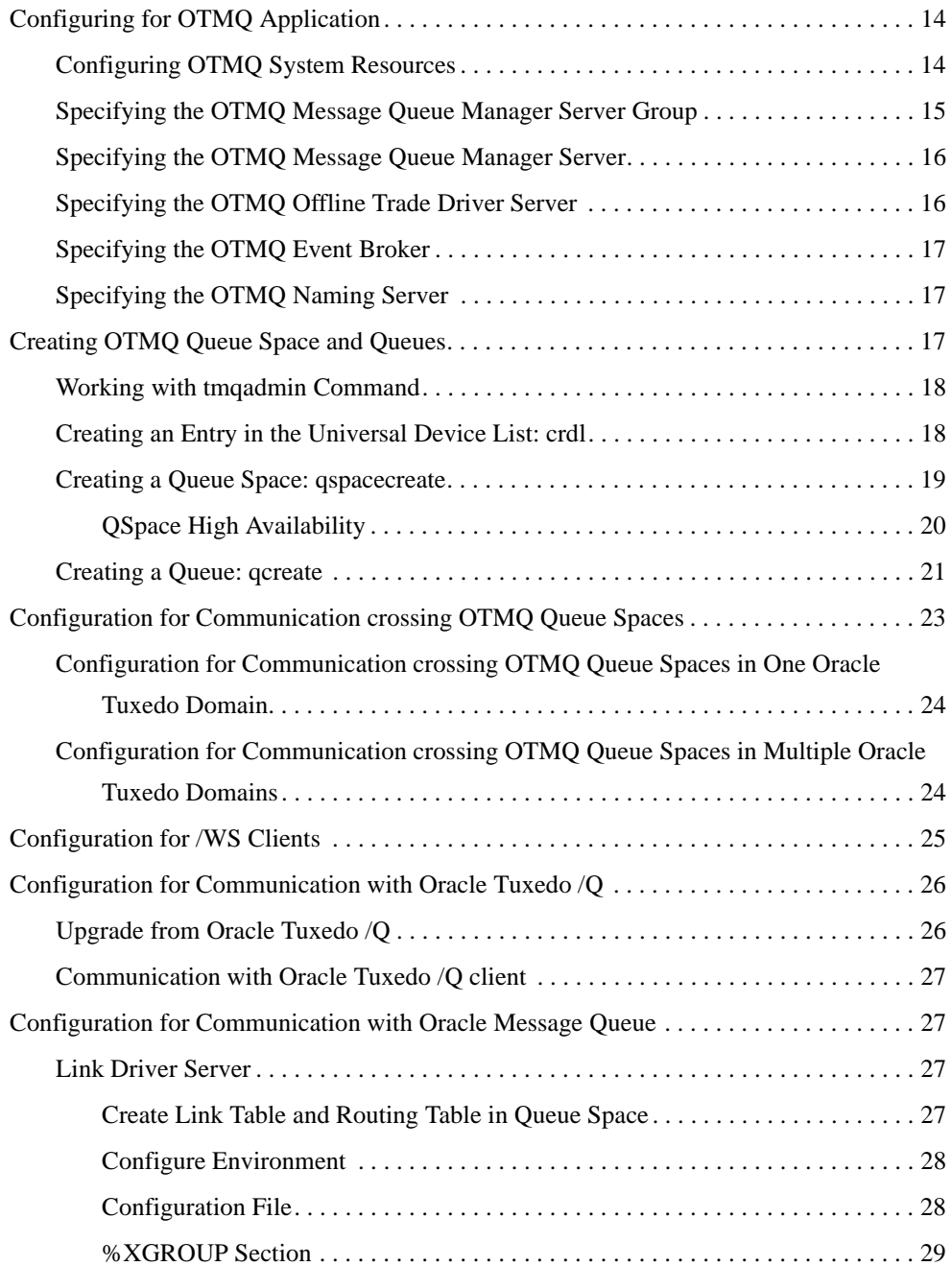

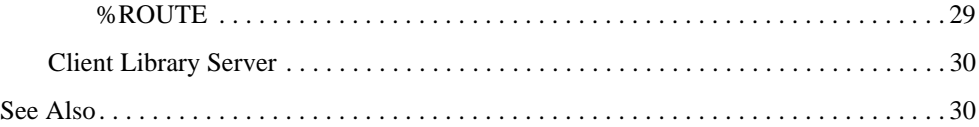

# <span id="page-6-0"></span>Oracle Tuxedo Message Queue Administration Guide

This chapter contains the following topics:

- [OTMQ and Oracle Tuxedo](#page-6-1)
- [Administrator Tasks](#page-15-0)
- [Interoperability](#page-16-0)
- [Configuring for OTMQ Application](#page-19-3)
- [Creating OTMQ Queue Space and Queues](#page-22-2)
- [Configuration for Communication crossing OTMQ Queue Spaces](#page-28-0)
- [Configuration for /WS Clients](#page-30-0)
- [Configuration for Communication with Oracle Tuxedo /Q](#page-31-0)
- [Configuration for Communication with Oracle Message Queue](#page-32-1)

## <span id="page-6-1"></span>**OTMQ and Oracle Tuxedo**

**Note:** This section provides a high-level overview of how OTMQ works with Oracle Tuxedo. If you are already familiar with how these products work with each other, you can skip this section.

OTMQ is implemented based on the Oracle Tuxedo infrastructure, which is a typical client-server mode. The basic queuing features are provided by the central OTMQ server  $\text{TxMsgQ}( )$ . For more information, see the Oracle Tuxedo Message Queue Reference Guide.

As the foundation and physical storage of OTMQ, the QSpace is the actual physical device that the messages reside in. The QSpace contains one or more message queues. A message is stored in a message queue.

When a client calls the queuing service to enqueue/dequeue messages to/from one message queue, the request will be handled by the TuxMsgQ server. The server will write or retrieve messages from the queue defined in the specific QSpace as the client request.

User processes cannot access the QSpace directly. All requests to operate the QSpace should go through the OTMQ server. [Figure](#page-7-0) 1 show the OTMQ and Tuxedo Architecture.

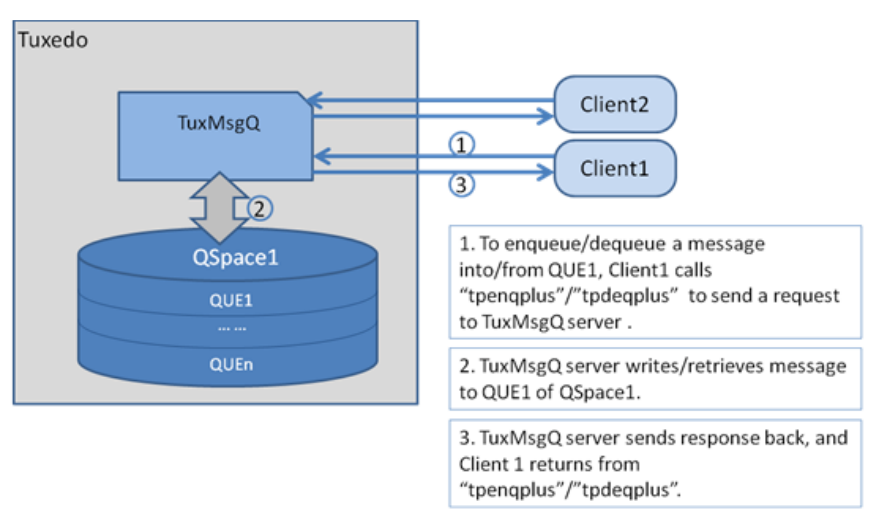

<span id="page-7-0"></span>**Figure 1 OTMQ and Oracle Tuxedo Architecture.**

There are several server components that enrich the OTMQ queuing features. For more information, see [Oracle Tuxedo Message Queue UBB Server Reference.](../ref/ubb.htm#26892)

This section contains the following topics:

- [OTMQ Based on Oracle Tuxedo](#page-8-0)
- [Using Oracle Tuxedo Domains](#page-8-1)
- [Oracle Tuxedo Configuration](#page-9-0)
- [Using Oracle Tuxedo Workstation Component](#page-10-1)
- Deploying OTMO on OracleTuxedo Domain(s)

### <span id="page-8-0"></span>**OTMQ Based on Oracle Tuxedo**

As the foundation of OTMQ, Oracle Tuxedo provides the framework for building scalable multi-tier client-to-server applications in heterogeneous, distributed environment.

Here are a few important Oracle Tuxedo concepts:

An Oracle Tuxedo domain, also known as an Oracle Tuxedo application, is a set of Tuxedo system, client, and server processes administered as a single unit from a single Tuxedo configuration file. An Oracle Tuxedo domain consists of many system processes, one or more application client processes, one or more application server processes, and one or more machines connected over a network.

For one Oracle Tuxedo domain, the architecture can be a single machine (SHM) or multiple machines (MP) connected though networks.

 $\bullet$  SHM

A SHM domain is a single node Oracle Tuxedo domain where all native Oracle Tuxedo processes have access to the same shared memory.

 $\bullet$  MP

An MP domain is a clustered environment where the application can be spread across multiple machines/nodes, but all these nodes of the cluster are managed as a single entity.

• Multiple Domains

An Oracle Tuxedo application can consist of multiple domains. Each domain is a separately administered unit. Oracle Tuxedo allows the application to separate into multiple domains and still allow applications in one domain to access services in other domains

## <span id="page-8-1"></span>**Using Oracle Tuxedo Domains**

As a company's business grows, application engineers may need to organize the business information management into distinct applications, each having administrative autonomy, based on functionality, geographical location, or confidentiality. These distinct business applications, can be configured as several domains. The Oracle Tuxedo Domains component provides the infrastructure for interoperability among the domains of a business, thereby extending the Oracle Tuxedo client/server model to multiple domains.

The inter-domain communication between Oracle Tuxedo domains uses the domain gateway. The domain gateway is a highly asynchronous, multi-tasking server process that handles

outgoing and incoming services requests to or from remote domains. It makes access to services across domains transparent to both the application programmer and the application user.

For more information, se[e Using the Oracle Tuxedo Domains Component.](../../../tuxedo/docs12c/add/index.html)

### <span id="page-9-0"></span>**Oracle Tuxedo Configuration**

Oracle Tuxedo configuration files are used to describe the Oracle Tuxedo applications. The configuration file is a repository that contains all the information necessary to boot and run an application, such as specifications for application resources, machines, machine groups, servers, available services, interfaces, and so on.

For SHM/MP domains, the UBBCONFIG is the configuration file. It is a text version of the configuration file, which can be created and edited with any text editor. Before booting the application using the configuration file, a binary version of the configuration file TUXCONFIG should be created from the text version by tmloadcf(1) command.

For applications consisting of multiple domains, an additional configuration file for domain connections is required. Similar to the UBBCONFIG file, the DMCONFIG file is the text version, which describe how multiple domains are connected and which services they make accessible to each other. Use the dmloadcf $(1)$  utility to get the binary version of domain configuration file BDMCONFIG.

For more information, see [About the Configuration File](../../../tuxedo/docs12c/ads/adconf.html) an[d Creating the Configuration File](../../../tuxedo/docs12c/ads/adfig.html).

#### <span id="page-9-1"></span>**UBBCONFIG**

A UBBCONFIG file is made up of nine possible specification sections:

```
*RESOURCES, *MACHINES, *GROUPS, *SERVERS, *SERVICES, *INTERFACES, *NETWORK, 
*NETGROUPS, *ROUTING.
```
The \*RESOURCES section defines parameters that control the application as a whole and server as system-wide defaults.

The \*MACHINES section defines parameters for each machine in an application.

The \*GROUPS section designates logically grouped sets of servers. At least one server group for a machine should be defined.

The \*SERVERS section contains information specific to a server process. Each entry in this section represents a server process to be booted in the application.

The \*SERVICES section provides information on services that advertised by server processes.

For more information, see UBBCONFIG(5) in "Section 5 - File Formats, Data Descriptions, MIBs, [and System Processes Reference"](http://docs.oracle.com/cd/E18050_01/tuxedo/docs11gr1/rf5/rf5.html#wp1023246) in the Oracle Tuxedo Reference Guide.

#### <span id="page-10-0"></span>**DMCONFIG**

The domains configuration file DMCONFIG defines the local/remote domain access points, and local/remote available services through each access point. Application clients can access services through these access points. Also it maps the local access points and remote access points to specific domain gateway groups and network address defined in the UBBCONFIG.

The DMCONFIG file is made up of the following specification sections:  $*<sub>DM</sub>$  LOCAL, \*DM\_REMOTE, \*DM\_EXPORT, \*DM\_IMPORT, \*DM\_RESOURCES, \*DM\_ROUTING, \*DM\_ACCESS\_CONTROL, \*DM\_TDOMAIN.

The \*DM\_LOCAL section defines one or more local domain access point identifiers and their associated gateway groups. Correspondingly, the \*DM\_REMOTE section defines one or more remote domain access point identifiers and their characteristics.

The \*DM\_EXPORT section provides information on the services exported by each individual local domain access point. And the \*DM\_IMPORT section provides information on services imported and available to the local domain through remote domain access points defined in the \*DM\_REMOTE section.

For more information, see DMCONFIG(5) in "Section 5 - File Formats, Data Descriptions, MIBs, [and System Processes Reference"](http://docs.oracle.com/cd/E18050_01/tuxedo/docs11gr1/rf5/rf5.html#wp1023246) in the Oracle Tuxedo Reference Guide.

## <span id="page-10-1"></span>**Using Oracle Tuxedo Workstation Component**

The Workstation component of the Oracle Tuxedo system allows application clients to reside on a machine that does not have a full server-side installation, that is, a machine that does not support any administration or application servers. All communication between a Workstation client (an application client running on a Workstation component) and the server application takes place over the network. For more information, se[e Using The Oracle Tuxedo ATMI Workstation](../../../tuxedo/docs12c/ws/index.html)  [Component.](../../../tuxedo/docs12c/ws/index.html)

#### <span id="page-10-2"></span>**Advanced Oracle Tuxedo features**

Besides being the basic framework for client-to-server applications, Oracle Tuxedo can also provide a serials of advanced features, such as:

• Scalability

Application built on Oracle Tuxedo can support a single client on a single server, or they can support tens of thousands of clients and thousands of servers without changing application code. As an application scales, the Oracle Tuxedo system continues to provide end users with consistently high performance and good responsiveness.

• High availability and fault management

In a distributed client-to-server environment with thousands of independent processors and processes, Oracle Tuxedo can ensure no single point of failure by providing replicated server groups, and restores the running application to good condition after failures occur.

• Security

Oracle Tuxedo security includes authentication, authorization, and encryption to ensure data privacy when deploying Oracle Tuxedo application across networks. Network level and application level encryption are supported.

## <span id="page-11-0"></span>**Deploying OTMQ on OracleTuxedo Domain(s)**

OTMQ can utilize the flexible and scalable Oracle Tuxedo domain configurations, to deploy the QSpace and queues according to the requirements of the application.

To deploy and run a basic OTMQ application, you must do the following steps:

- 1. Create QSpace and queues on disk (refer to OTMQ E-doc "Creating OTMQ Queue Space and Queues").
- 2. Create Oracle Tuxedo UBBCONFIG (and DMCONFIG if using multiple domains) to configure TuxMsgQ server(s) that associated with the QSpace.
- 3. Create application that calls OTMQ API tpenqplus/tpdeqplus for queuing.
- 4. Build the application.
- 5. Boot Oracle Tuxedo and run the application.

#### <span id="page-11-1"></span>**OTMQ on Oracle Tuxedo SHM Domain**

OTMQ application on an Oracle Tuxedo SHM domain can create one or multiple QSpaces. Each QSpace maps to a service provided by OTMQ server TuxMsgQ. Application clients calls OTMQ API tpqattach() first to attach to a queue to get access to specific QSpace, then calls tpenqplus() to enqueue message, or dequeue message from attached queue.

Also the client can enqueue message to the queue that belongs to another QSpace that it is not attached to, as shown in [Figure](#page-12-1) 2.

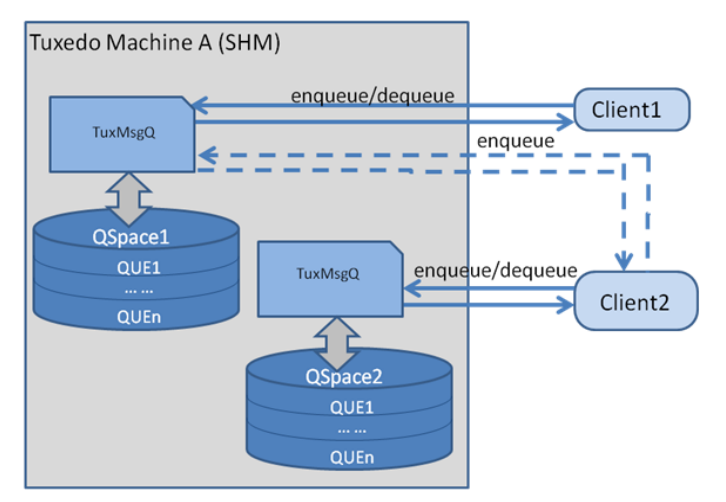

#### <span id="page-12-1"></span>**Figure 2 OTMQ Application on Oracle Tuxedo SHM Domain**

#### <span id="page-12-0"></span>**OTMQ on Oracle Tuxedo MP Domain**

OTMQ application on an Oracle Tuxedo MP domain can create one or multiple QSpaces on its master and slave node respectively. Each QSpace maps to a service provided by OTMQ server TuxMsgQ. Application clients on master or slave node can first call OTMQ API tpqattach() to attach to a queue to get access to specific QSpace on its own node, and then call tpenqplus() to enqueue message, or call tpdeqplus() to dequeue message from attached queue.

Also the client on node B can enqueue message to the queue that belongs to another QSpace on node A that it doesn't attached to, as shown in [Figure](#page-13-1) 3.

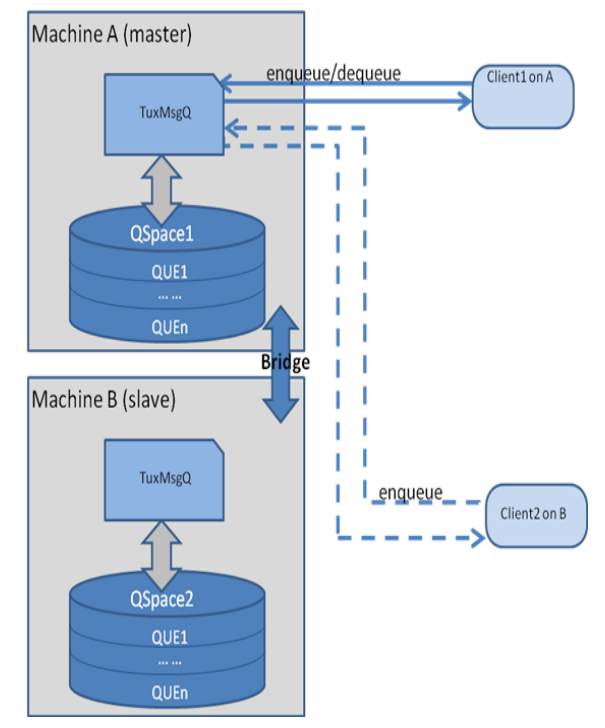

#### <span id="page-13-1"></span>**Figure 3 OTMQ Application on Oracle Tuxedo MP Domain**

#### <span id="page-13-0"></span>**OTMQ on Multiple Oracle Tuxedo Domains**

OTMQ application can be deployed across multiple Oracle Tuxedo domains. Each domain can have one or multiple QSpaces. Each QSpace maps to a service provided by OTMQ server TuxMsgQ. Application clients of one domain A can first call OTMQ API tpqattach() to attach to a queue to get access to specific QSpace in its domain, and then call tpenqplus() to enqueue message to queues that belong to the attached QSpace, or call tpdeqplus() to dequeue message from attached queue.

The client of domain B can also enqueue message to the queue that belongs to the QSpace of domain A as long as domain A has exported its service for its own QSpace, as shown in [Figure](#page-14-1) 4.

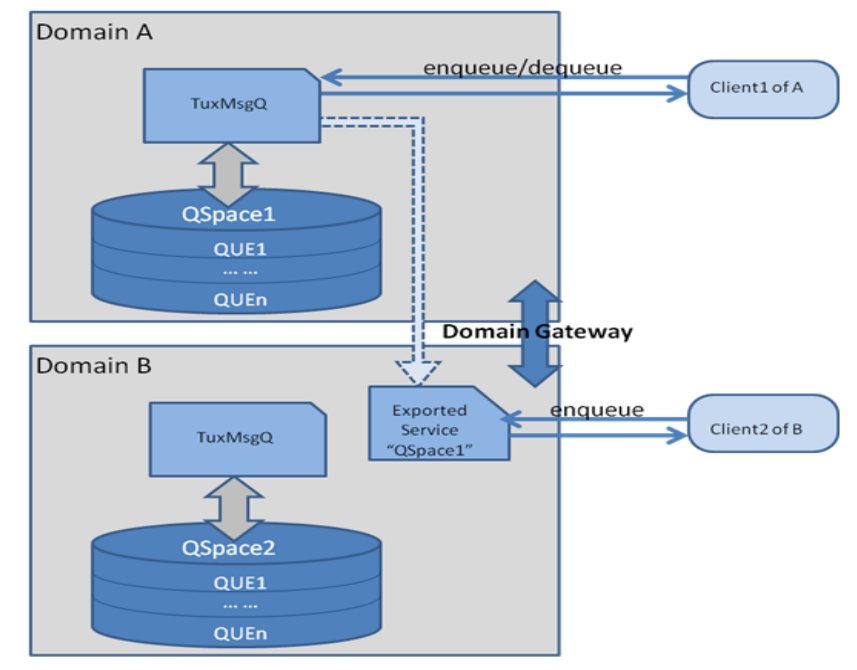

#### <span id="page-14-1"></span>**Figure 4 OTMQ Application on Multiple Oracle Tuxedo Domains**

#### <span id="page-14-0"></span>**OTMQ Workstation Client Support**

OTMQ application can also have workstation clients by utilizing Oracle Tuxedo workstation component, as shown in [Figure](#page-15-1) 5.

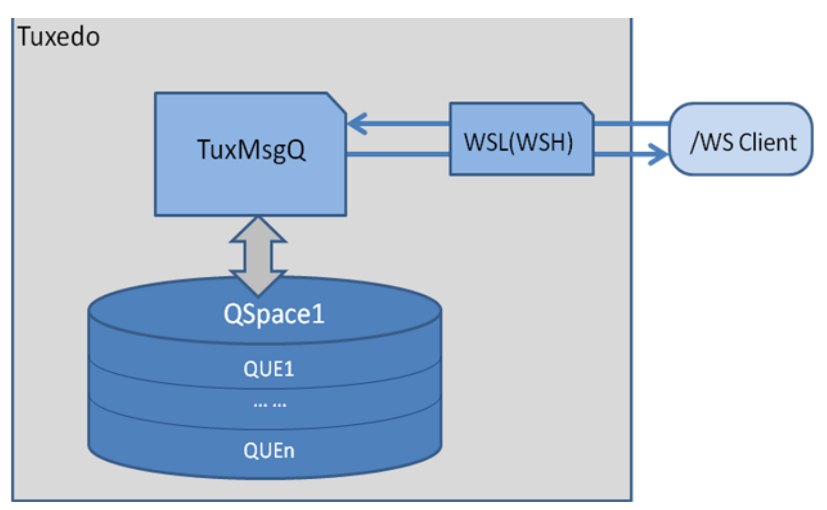

#### <span id="page-15-1"></span>**Figure 5 OTMQ Application Workstation Client Support**

## <span id="page-15-0"></span>**Administrator Tasks**

The Oracle Tuxedo administrator is responsible for defining servers and creating queue spaces and queues for the Oracle Tuxedo Message Queue (OTMQ) component.

The administrator must define at least one queue server group with TMS\_TMQM as the transaction manager server for the group.

The administrator also must create a queue space using the queue administration program, tmqadmin(1), or the OTMQ\_MIB() Management Information Base (MIB) that includes extended classes for OTMQ. There is a one-to-one mapping of queue space to queue server group since each queue space is a resource manager (RM) instance and only a single RM can exist in a group.

The administrator can define a single server group in the application configuration for the queue space by specifying the group in UBBCONFIG or by using tmconfig to add the group dynamically.

Part of the task of defining a queue is specifying the order for messages on the queue. Queue ordering can be determined by message availability time, expiration time, priority, FIFO and LIFO. For more information, see the  $t_{mqadmin()}$  gcreate sub-command in the Oracle Tuxedo [Message Queue Command Reference.](../ref/comands.htm#85612)

## <span id="page-16-0"></span>**Interoperability**

**Note:** OTMQ server can only be booted on an OTMQ formatted QSPACE; it cannot be booted on a /Q formatted QSAPCE.

This section contains the following topics:

- [Traditional Oracle Tuxedo /Q Client Interoperability](#page-16-1)
- [Traditional Tuxedo /Q server Interoperability](#page-17-0)
- [Oracle Message Queue \(OMQ\) Interoperability](#page-17-1)
- [MQSeries Using MQAdapter Interoperability](#page-19-2)

## <span id="page-16-1"></span>**Traditional Oracle Tuxedo /Q Client Interoperability**

Traditional Oracle Tuxedo /Q clients can communicate with OTMQ with only configuration change, as shown in [Figure](#page-17-4) 6

Of course, to take advantage of the new features introduced in OTMQ, application code need be changed. Traditional Tuxedo /Q tpenqueue(3c)/tpdequeue(3c) functions need be replaced with OTMQ counterparts tpengplus(3c)/tpdeqplus(3c). Traditional Tuxedo /Q clients including APPQ\_MIB classes (T\_APPQ, T\_APPQMSG, T\_APPQSPACE and T\_APPQTRANS) need replace them with corresponding OTMQ\_MIB(5) classes (T\_OTMQ, T\_OTMQMSG, T\_OTMQSPACE and T\_OTMQTRANS).

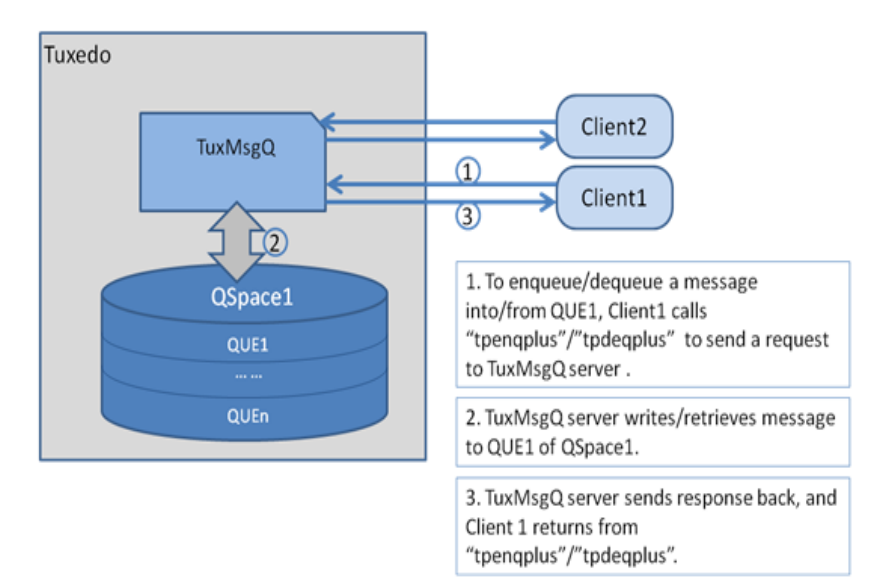

#### <span id="page-17-4"></span>**Figure 6 Interoperability with Traditional Oracle Tuxedo /Q Client**

### <span id="page-17-0"></span>**Traditional Tuxedo /Q server Interoperability**

Tuxedo /Q server cannot boot on the new OTMQ QSpace, and cannot process queuing requests from the new OTMQ clients.

## <span id="page-17-1"></span>**Oracle Message Queue (OMQ) Interoperability**

- [OMQ Cross-Group Connection](#page-17-2)
- [OMQ Client Interoperability](#page-19-0)
- [OMQ Naming Interoperability](#page-19-1)

#### <span id="page-17-2"></span>**OMQ Cross-Group Connection**

To support cross-group connection with OMQ, OTMQ provides thr Link Driver Server TuxMsgQLD(), as shown in [Figure](#page-18-3) 7. With this server deployed, OTMQ and OMQ can have message-level compatibilities, with following limitations:

#### <span id="page-17-3"></span>**Direct connection**

Only support DISC and RTS UMA.

#### <span id="page-18-0"></span>**Routing**

Only support AK and NN modes.

Only support DISC UMA.

Only support MEM, DEQ and ACK DIPs when protocol exchange is involved more than once, such as sending message from OMQ to OMQ through OTMQ or from OTMQ to OTMQ through OMQ.

#### <span id="page-18-1"></span>**Qspace and queue name**

In OTMQ, Qspace and queue name are string characters. In OMQ, the counterparts group and queue number are integer numbers. So, to communicate with OMQ, OTMQ must have numerical Qspace and queue name.

Message Based Service

OTMQ does not support Message Based Service (MBS).

#### <span id="page-18-2"></span>**Buffer type**

OMQ only supports CARRAY and FML32 buffer types.

#### <span id="page-18-3"></span>**Figure 7 Oracle Message Queue (OMQ) Interoperability**

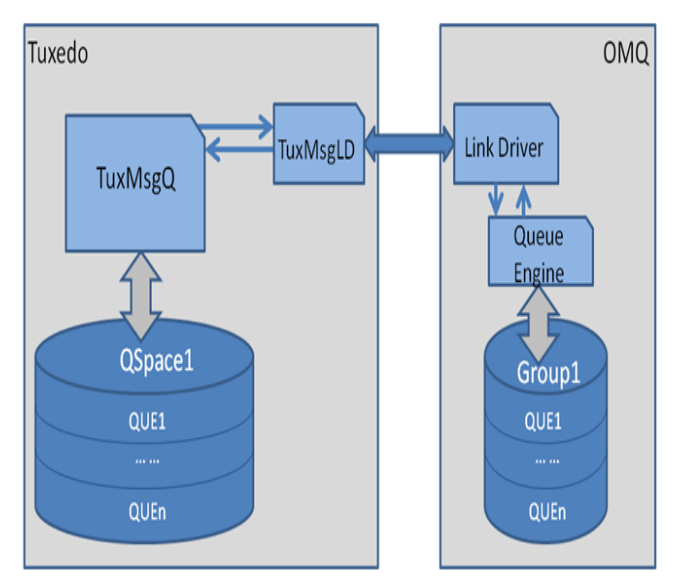

Oracle Tuxedo Message Queue Administration Guide

#### <span id="page-19-0"></span>**OMQ Client Interoperability**

To support interoperability between OMQ client application and OTMQ, OTMQ provides Client Library Server  $TuxCls()$ . With this server deployed, OTMO and OMO client can have message-level compatibilities. The traditional OMQ client can work with OTMQ server without any code change, compile and link, and any configuration change, except for below limitations:.

- OMQ security is not supported.
- OMQ UMA PDEL\_UMA\_DISCL is not supported.

#### <span id="page-19-1"></span>**OMQ Naming Interoperability**

To integrate the OTMQ global naming service with OMQ naming, the global naming file, which is indicated by the enviorment variables DMONS\_DEFAULTPATH and DMONS\_DEVICE, should have the read and write permissions for OTMQ and OMQ naming services.

## <span id="page-19-2"></span>**MQSeries Using MQAdapter Interoperability**

To integrate with MQSeries, you must do the following:

- Use tpenqueue/tpdequeue or tpenqplus/tpdeqplus.
	- If you are using tpenqplus/tpdeqplus, you must add tpqattach before invoking tpenqplus/tpdeqplus, and the attached qspace/qname is an OTMQ qspace/qname .
- Using buildgclient to re-compile code.

## <span id="page-19-3"></span>**Configuring for OTMQ Application**

The configuration and the queue attributes must reflect the requirements of the application.

## <span id="page-19-4"></span>**Configuring OTMQ System Resources**

Core servers TMS\_TMQM(), TuxMsqQ(), TuxMQFWD() and TMQEVT() are provided by the OTMQ. TMS\_TMQM() manages global transactions for the queued message facility. It must be defined in the \*GROUPS section of the configuration file.TuxMsgQ() and TuxMQFWD() provide message queuing services to users. They must be defined in the \*SERVERS section of the configuration file. TMQEVT() provides publish/subscribe services to users. It must be defined in \*SERVERS section of the configuration file.

Supplemental servers  $TMQ_NA()$ ,  $TuxMsgQLD()$  and  $TuxCls()$  can be configured at machine level for one or more OTMQ queue space.

### <span id="page-20-0"></span>**Specifying the OTMQ Message Queue Manager Server Group**

In addition to the standard requirements of a group name tag and a value for GRPNO, there must be a server group defined for each OTMQ queue space the application will use. The TMSNAME and OPENINFO parameters need to be set. Here are examples:

TMSNAME= TMS\_TMQM

and

OPENINFO=" TUXEDO/TMQM:<device\_name>:<queue\_space\_name>"

TMS\_TMQM is the name for the transaction manager server for OTMQ. In OPENINFO parameter, TUXEDO/TMQM is the literal name for the resource manager as it appears in \$TUXDIR/udataobj/RM. The values for <device\_name> and <queue\_space\_name> are instance-specific and must be set to the pathname for the universal device list and the name associated with the queue space, respectively. These values are specified by the administrator using tmqadmin(1).

**Note:** The chronological order of these specifications is not critical. The configuration file can be created either before or after the queue space is defined. The important thing is that the configuration must be defined and queue space and queues created before the facility can be used.

There can be only one queue space per \*GROUPS section entry. The CLOSEINFO parameter is not used.

The following example shows the configuration of server group for OTMQ.

```
Listing 1 OTMQ Server Group Configuration
```

```
*GROUPS
QGRP1 GRPNO=1 TMSNAME=TMS_TMQM
      OPENINFO="TUXEDO/TMQM:/dev/device1: queuespace1"
QGRP2 GRPNO=2 TMSNAME=TMS_TMQM
      OPENINFO="TUXEDO/TMQM:/dev/device2: queuespace2"
```
### <span id="page-21-0"></span>**Specifying the OTMQ Message Queue Manager Server**

The TuxMsgQ() takes the same CLOPT as TMQUEUE server of Oracle Tuxedo  $\overline{Q}$ . The TuxMsgQ() reference page gives a full description of the SERVERS section of the configuration file. But still the  $TuxMsqQ()$  has several unique properties can be specified:

• Attach Timeout

Attach is the mandatory operation for an OTMQ application to access the OTMQ queue space. The attach operation can be configured with a default timeout value per queue space. To configure the default attach timeout for the queue space, add a service named TuxMQATH<qspace\_name> in the SERVICES section, and set the BLOCKTIME property of this service as the default attach timeout value.

• Sanity Check Interval

TuxMsgQ() provides the sanity check function to remove invalid queue owners. To configure the sanity check interval for the  $TuxMsqQ()$  server, set "-i <interval>" in CLOPT. The  $\le$  interval  $>$  value means the TuxMsgQ() server will do sanity check per receiving this number of messages.

### <span id="page-21-1"></span>**Specifying the OTMQ Offline Trade Driver Server**

OTMQ Offline Trade Driver Server TuxMQFWD() is part of the OTMQ Reliable Message Delivery feature. It is responsible for resending the recoverable messages to the target if the OTMQ Message Queue Manager Server  $\text{TuxMsgQ}( )$  fails to deliver the message to target at the first time.

Refer to the  $TuxMQFWD$ () reference page for a full description of the \*SERVERS section of the configuration file for this server.

Any improper configuration that prevents the TuxMQFWD() server from dequeuing or forwarding messages will cause the server booting failure. Some important items should be emphasized:

- \* SRVGRP of TuxMQFWD() server must have TMSNAME set to TMS\_TMQM, and the OPENINFO must be set to associate with the proper device and queue space.
- The entry of TuxMQFWD() server in \*SERVERS section should not be part of an MSSQ set.
- <sup>z</sup> REPLYQ of TuxMQFWD() server should be set to N.
- TuxMQFWD() server does not advertise any service.
- Only one TuxMQFWD() server process can be configured for one OTMQ queue space.

## <span id="page-22-0"></span>**Specifying the OTMQ Event Broker**

OTMQ Event Broker TMQEVT() is required for publish/subscribe feature. It is responsible for notifying subscribers when topics are published. It must be configured in a separate server group from TuxMsgQ() and TuxMQFWD().

Refer to the  $TMQEVT$ () reference page for a full description of the \*SERVERS section of the configuration file for this server.

## <span id="page-22-1"></span>**Specifying the OTMQ Naming Server**

OTMQ Naming Server TMQ\_NA() can be configured to provide the naming feature. It allows the application to bind the queue alias to an actual queue name, and also supports lookup the actual queue name through provided queue alias.

Refer to the reference page of  $TMQ_N(A)$  for a full description of the \*SERVERS section of the configuration file for this server.

One limitation for the naming server is only one  $TMQ_M$  () server process can be configured for one OTMQ queue space.

The  $TMQ<sub>MA</sub>()$  may boot with a pre-defined name space file, which is specified when creating or updating the queue space. The following example shows the content of one static name space file, which defines the association between the user defined queue alias and the actual queue name.

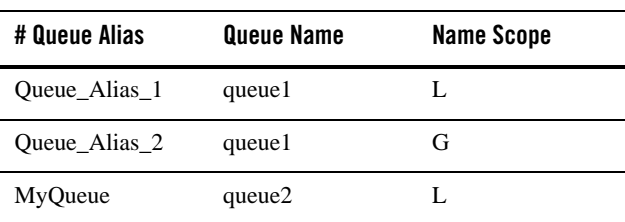

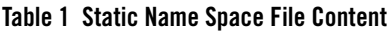

Refer to qspacecreate or qspacechange command of  $t$ mqadmin(1) for specifying the static name space file.

## <span id="page-22-2"></span>**Creating OTMQ Queue Space and Queues**

 $OTMQ$  command  $t_{mqadmin(1)}$  is used to establish the resources of the OTMQ. The OTMQ\_MIB Management Information Base also provides an alternative method of

administering OTMQ programmatically. See the Using MIB for more information on the MIB operation.

[Working with tmqadmin Command](#page-23-0) [Creating an Entry in the Universal Device List: crdl](#page-23-1) [Creating a Queue Space: qspacecreate](#page-24-0) [Creating a Queue: qcreate](#page-26-0)

## <span id="page-23-0"></span>**Working with tmqadmin Command**

Most of the key commands of tmqadmin have positional parameters. If the positional parameters (those not specified with a dash (-) preceding the option) are not specified on the command line when the command is invoked, tmqadmin prompts you for the required information.

## <span id="page-23-1"></span>**Creating an Entry in the Universal Device List: crdl**

The universal device list (UDL) is a VTOC file under the control of the Oracle Tuxedo system. It maps the physical storage space on a machine where the Oracle Tuxedo system is run. An entry in the UDL points to the disk space where the queues and messages of a queue space are stored; the Oracle Tuxedo system manages the input and output for that space. The UDL is created by tmloadcf(1) when the configuration file is first loaded.

Before you create a queue space, you must create an entry for it in the UDL. The following is an example of the commands:

# First invoke the OTMQ administrative interface, tmqadmin

# The QMCONFIG variable points to an existing device where the UDL

# either resides or will reside.

QMCONFIG=/dev/QUE\_TMQ

# Next create the device list entry

crdl /dev/QUE\_TMQ 0 5000

# The above command sets aside 5000 physical pages beginning at block number 0

If you are going to add an entry to an existing Oracle Tuxedo UDL, the value for the QMCONFIG variable must be the same pathname specified in TUXCONFIG. Once you have invoked  $t$ mgadmin(1), it is recommend that you run a lidl command to see where space is available before creating your new entry.

### <span id="page-24-0"></span>**Creating a Queue Space: qspacecreate**

A queue space makes use of IPC resources; when you define a queue space you are allocating a shared memory segment and a semaphore. As noted above, the easiest way to use the command is to let it prompt you. (You can also use the T\_OTMQSPACE class of the OTMQ\_MIB to create a queue space.) The sequence looks like this:

#### **Listing 2 qspacecreate**

```
> qspacecreate
Queue space name: 1
IPC Key for queue space: 123567
Size of queue space in disk pages: 2048
Number of queues in queue space: 15
Number of concurrent transactions in queue space: 100
Number of concurrent processes in queue space: 100
Number of messages in queue space: 100
Error queue name: errque
Initialize extents (y, n [default=n]): y
Blocking factor [default=16]:
Create SAF and DQF queue by default: (y, n [default=y]):
Enables PCJ journaling by default: (y, n [default=n]): y
Enable Dead Letter Journal by default: (y, n [default=y]): y
```
The program does not prompt you to specify the size of the area to reserve in shared memory for storing non-persistent messages for all queues in the queue space. When you require non-persistent (memory-based) messages, you must specify the size of the memory area on the qspacecreate command line with the -n option.

The value for the IPC key should be picked so as not to conflict with your other requirements for IPC resources. It should be a value greater than 32,768 and less than 262,143.

The size of the queue space, the number of queues, and the number of messages that can be queued at one time all depend on the needs of your application. Of course, you cannot specify a size greater than the number of pages specified in your UDL entry. In connection with these parameters, you also need to look ahead to the queue capacity parameters for an individual queue within the queue space. Those parameters allow you to (a) set a limit on the number of messages

that can be put on a queue, and (b) name a command to be executed when the number of enqueued messages on the queue reaches the threshold. If you specify a low number of concurrent messages for the queue space, you may create a situation where your threshold on a queue will never be reached.

To calculate the number of concurrent transactions, count each of the following as one transaction:

- Each TMS\_TMQM server in the group that uses this queue space
- Each TuxMsqQ or TuxMQFWD server in the group that uses this queue space
- $\bullet$  tmqadmin

If your client programs begin transactions before they join the OTMQ queue space, increase the count by the number of clients that might access the queue space concurrently. The worst case is that all clients access the queue space at the same time.

For the number of concurrent processes count one for each TMS\_TMQM, TuxMsgQ or TuxMQFWD server in the group that uses this queue space and one for a fudge factor.

Most of these prompts are the same as the qspacecreate of qmadmin command of Oracle Tuxedo /Q component. The last three prompts are specific for OTMQ.

If SAF and DQF queues are created by default, the recoverable delivery feature using SAF and DQF are enabled. Otherwise they cannot be used until the user create these two queues manually by qcreate command and enable them by OTMQ\_MIB.

PCJ and DLJ are created by default as permanent active queues. If they are not enabled by default, they cannot be used until the user enables them by OTMQ\_MIB.

You can choose to initialize the queue space as you use the *qspacecreate command*, or you can let it be done by the qopen command when you first open the queue space.

#### <span id="page-25-0"></span>**QSpace High Availability**

QSpace High Availability is supported by Oracle Tuxedo Automatic Failover feature. The solution is to enable server group migration, and configure master and backup machine for OTMQ server group. When a master machine is down, the OTMQ server group migrates to the backup machine automatically. QSpace must be located under NFS which can be accessed by both master and backup machine. [Listing](#page-26-1) 3 shows a UBBCONFIG file example.

When QSpace is opened for the first time, it is loaded to shared memory. During migration, if QSpace is already in shared memory, it will not be reloaded; new messages will be lost. On the backup machine, it is not recommended to run the tmqadmin qopen command to open QSpace. If needed, after closing the QSpace, it must be removed from shared memory using ipcrm.

Besides enable server group migration, the key configuration is set DBBLFAILOVER and SGRPFAILOVER in the UBBconfig file \*RESOURCES section, and set RESTART=Y and MAXGEN greater than 0 for each server in migration group in the \*SERVERS section.

#### <span id="page-26-1"></span>**Listing 3 UBBCONFIG File Example:**

```
*RESOURCES
MODEL MP
OPTIONS LAN, MIGRATE
DBBLFAILOVER 1
SGRPFAILOVER 1
*MACHINES
"machine1"LMID=L1
"machine2"LMID=L2
*GROUPS
QGRP1
       LMID=L1,L2 GRPNO=1 TMSNAME=TMS_TMQM TMSCOUNT=2
       OPENINFO="TUXEDO/TMQM:/dev/device1:queuespace1"
*SERVERS
TuxMsgQ
       SRVGRP=QGRP1 SRVID=11 RESTART=Y CONV=N MAXGEN=10
       CLOPT = "-s queuespace1:TuxMsgQ -- "
TuxMQFWD
       SRVGRP=QGRP1 SRVID=12 RESTART=Y CONV=N MAXGEN=10
```
#### <span id="page-26-0"></span>**Creating a Queue: qcreate**

Each queue that you intend to use must be created with the  $t_{mqadmin(1)}$  qcreate command. First you have to open the queue space with the gopen command. If you do not provides a queue Oracle Tuxedo Message Queue Administration Guide

space name, gopen will prompt for it. (You can also use the T\_OTMQ class of the OTMQ MIB to create a queue.)

The prompt sequence for qcreate looks like the following:

#### **Listing 4 qcreate Prompt Sequence**

```
> qcreate -t PQ -a Y
Queue name: my_que
Queue order (priority, time, expiration, fifo, lifo): fifo
Out-of-ordering enqueuing (top, msgid, [default=none]):
Retries [default=0]: 0
Retry delay in seconds [default=0]: 30
High limit for queue capacity warning (b for bytes used, B for blocks used,
% for percent used, m for messages [default=100%]):
Default high threshold: 100%
Reset (low) limit for queue capacity warning [default=0%]:
Default low threshold: 0%
Queue capacity command:
No default queue capacity command
Queue 'my_que' created
```
The program does not prompt you for a default delivery policy and memory threshold options. The default delivery policy option allows you to specify whether messages with no specified delivery mode are delivered to persistent (disk-based) or non-persistent (memory-based) storage. The memory threshold option allows you to specify values used to trigger command execution when a non-persistent memory threshold is reached. To use these options, you must specify them on the qcreate command line with -d and -n, respectively. When the delivery policy is specified as persistent, using -q option can specify the storage threshold.

Most of these prompts and options are the same as the generate of gmadmin command of Oracle Tuxedo /Q component. Still OTMQ provides more specific options:

- Specifying queue type
	- -t [qtype]

OTMQ queue can has following types: PQ (Primary Queue), SQ (Secondary Queue), MRQ (Multi-Resource Queue), and UNLIMITQ (Unlimited Queue). When not specified, the default type is UNLIMITQ.

• Specifying queue owner

```
-o [queue_name]
```
If the queue type is specified as "SQ", you can define the controlling queue of this SQ using the option "-o". Only the PQ can be defined as the owner of one SQ. When not specified, there is no owner by default.

• Specifying queue active property

```
-a [active]
```
The queue can be specified as permanent active or temporary active. A permanent active queue can always receive and store messages even there is no application attaching to it, while a temporary active queue can only receive and store messages when it is attached by application. Setting the value of the option "-a" to "Y" or "N" to specify the active property. When not specified, the default property is temporary active.

• Specifying the confirm style

```
-c [confirm_style]
```
The confirm style of the queue determines the behavior of how the recoverable messages are confirmed by the receiving application that attaches to this queue. Using option "-c" to specify. The allowed values of this option are: EO (Explicit, out-of-order confirmations); II (Implicit, in-order confirmations). When not specified, the default confirm style is EO.

## <span id="page-28-0"></span>**Configuration for Communication crossing OTMQ Queue Spaces**

Applications that belong to different OTMQ queue spaces can communicate with each other, which is called the cross queue space communication. The most common scenario is the sender application that attaches to one OTMQ queue space A can enqueue messages to a remote receiver application that attaches to another OTMQ queue space B.

These OTMQ queue spaces can reside in the same Oracle Tuxedo domain or in different Oracle Tuxedo domains.

### <span id="page-29-0"></span>**Configuration for Communication crossing OTMQ Queue Spaces in One Oracle Tuxedo Domain**

Multiple OTMQ queue spaces can be configured in one Oracle Tuxedo Domain. Different OTMQ queue spaces should belong to different server groups in the UBBCONFIG. Accordingly the TMS and OPENINFO should be defined for each OTMQ queue space.

The following example shows the configuration of two OTMQ queue spaces that reside in the same Oracle Tuxedo Domain.

#### **Listing 5 Two OTMQ Queue Spaces in Same Oracle Tuxedo Domain**

```
*GROHPSQGRP1 GRPNO=1 TMSNAME=TMS_TMQM
       OPENINFO="TUXEDO/TMQM:/dev/device1: queuespace1"
QGRP2 GRPNO=2 TMSNAME=TMS_TMQM
       OPENINFO="TUXEDO/TMQM:/dev/device2: queuespace2"
*SERVERS
TuxMsgQ
       SRVGRP=QGRP1 SRVID=11 RESTART=Y CONV=N MAXGEN=10
       CLOPT = " -s queuespace1: TuxMsqQ -- -i 60TuxMsgQ
       SRVGRP=QGRP2 SRVID=12 RESTART=Y CONV=N MAXGEN=10
       CLOPT = " -s queuespace2: TuxMsgQ -- -i 30
```
### <span id="page-29-1"></span>**Configuration for Communication crossing OTMQ Queue Spaces in Multiple Oracle Tuxedo Domains**

OTMQ queue spaces can be configured on different Oracle Tuxedo Domains. Applications belong to these queue spaces can communicate with each other once the DMCONFIG is configured properly.

Just like the normal DMCONFIG configuration for Oracle Tuxedo cross domain service invoking, to enable one application to access the OTMQ queue space on a remote domain, the OTMQ queue space should export itself to the peers as a service. The local domain should import this service accordingly for local OTMQ applications.

The following example shows the configuration of two OTMQ queue spaces that reside in the different Oracle Tuxedo Domains.

• Configure OTMQ queue space "QS1" in UBBCONFIG for Domain "DomA":

```
*GROUPS
QGRP1 GRPNO=1 TMSNAME=TMS_TMQM
       OPENINFO="TUXEDO/TMQM:/dev/device1: QS1"
*SERVERS
TuxMsgQ
        SRVGRP=QGRP1 SRVID=11 RESTART=Y CONV=N MAXGEN=10
       CLOPT = " -s OS1:TuxMsqO -- -i 60"
```
• Configure OTMQ queue space "QS2" in UBBCONFIG for Domain "DomB"

```
*GROUPS
QGRP1 GRPNO=1 TMSNAME=TMS_TMQM
       OPENINFO="TUXEDO/TMQM:/dev/device2: QS2"
*SERVERS
TuxMsgQ
       SRVGRP=QGRP1 SRVID=11 RESTART=Y CONV=N MAXGEN=10
       CLOPT = " -s OS2:TuxMsqO -- -i 30"
```
• Export OTMQ queue space "QS2" of "DomB " to remote domain "DomA" in DMCONFIG of "DomB"

```
*DM_EXPORT
QS2 LDOM=DomB RDOM=DomA
```
• Import OTMQ queue space "QS2" of "DomB" in DMCONFIG of "DomA"

```
*DM_IMPORT
QS2 LDOM=DomA RDOM=DomB
```
After properly configuration, an application that attaches to the queue space QS1 then can directly enqueue messages, via tpengplus() to a remote queue of queue space  $\overline{OS2}$  that resides in a remote domain.

## <span id="page-30-0"></span>**Configuration for /WS Clients**

This section describes how to configure the OTMQ WS Client. OTMQ WS client must set some environments to take advantage of WS SAF feature. The following configuration options can be

#### Oracle Tuxedo Message Queue Administration Guide

set using script, WSENVFILE or default value. WSENVFILE is name of a file containing environment variable settings to be set in the client's environment. The description of its format can be seen on TUXEDO edoc.

WSC\_JOURNAL\_ENABLE: If set to 1, WS SAF is enabled. If set to 0, WS SAF is disabled. The default value is 0.

WSC\_JOURNAL\_PATH: Specifies the journal file path. The default value is "./" on UNIX and ".\\" on Windows.

WSC\_JOURNAL\_SIZE: Initial size of the journal file. The default value is 49150.

WSC\_JOURNAL\_CYCLE\_BLOCKS: the journal cycles (reuses) disk blocks when full and overwrites previous messages. The default value is 0.

WSC\_JOURNAL\_FIXED\_SIZE: Determines if the journal size is fixed or allowed to grow. The default value is 0.

WSC\_JOURNAL\_PREALLOC: the journal file disk blocks are pre-allocated when the journal is initially opened. The default value is 1.

WSC\_JOURNAL\_MSG\_BLOCK\_SIZE: Defines the file I/O block size, in bytes. The default value is 0.

## <span id="page-31-0"></span>**Configuration for Communication with Oracle Tuxedo /Q**

### <span id="page-31-1"></span>**Upgrade from Oracle Tuxedo /Q**

OTMQ provides a utility ConvertQSPACE() to upgrade Oracle Tuxedo /Q Qspace to OTMQ Qspace, so that the customers who already deployed Oracle Tuxedo /Q applications can benefit from OTMQ new features without data lost.

Refer to the Convert QSPACE(1) reference page for a full description of usage.

You must do the following steps::

- 1. Shutdown existed /Q servers and applications.
- 2. ipcrm /Q Qspace ipckey.
- 3. Make sure the QMCONFIG environment variable is configured as /Q device.
- 4. Run the utility with a) OTMQ device name, b) Qspace to be migrated and c) OTMQ Qspace ipckey: ConvertQSPACE -d [OTMQ device name] -s [Qspace name] -i [OTMQ ipckey]

**26** Oracle Tuxedo Message Queue Admininistration Guide

- 5. ipcrm OTMQ Qspace ipckey.
- 6. Make sure the QMCONFIG environment variable is configured as OTMQ device. Configure the OTMQ servers in the Oracle Tuxedo UBBCONFIG file according to OTMQ device and Qspace name.
- 7. Boot up the OTMQ servers.

## <span id="page-32-0"></span>**Communication with Oracle Tuxedo /Q client**

After Tuxedo /Q Qspace is upgraded to OTMQ Qspace, and OTMQ servers are booted, Tuxedo /Q clients can communicate with OTMQ without any change. Alternatively Tuxedo /Q clients can be re-compiled and re-linked with OTMQ libraries to use /Q compatible APIs tpenqueue()and tpdequeue() provided by OTMQ.

To take advantage of OTMQ new features, the application code need be changed using OTMQ APIs. In one application or applications communicating with each other, /Q compatible APIs (for example, tpenqueue() and tpdequeue() should not be mixed with other OTMQ APIs (for example, tpenqplus(), tpdeqplus(), tpqconfirmmsq()), otherwise the result is unpredictable.

## <span id="page-32-1"></span>**Configuration for Communication with Oracle Message Queue**

## <span id="page-32-2"></span>**Link Driver Server**

OTMQ provides Link Driver Server TuxMsgQLD() as counterpart of OMQ Link Driver to achieve message level compatibilities for cross-group communication between OTMQ and OMQ applications.

Also  $TuxMsgQLD($ ) provides the routing functionality like traditional OMQ Link Driver but with limitations. For more information, see [Interoperability](#page-16-0)

#### <span id="page-32-3"></span>**Create Link Table and Routing Table in Queue Space**

TuxMsgQLD() requires pre-created link table and routing table in corresponding OTMQ Qspace. Link table consists of entries that each stands for one remote OMQ group. Routing table consists of entries that each stands for one combination of target group and routing through group. Link table and routing table are created by  $t_{\text{mqadmin}}(1)$  qspacecreate command. The default size of

link table is 200, or a different size can be specified with -L option. The default size of routing table is 200, or a different size can be specified with -R option.

Refer to aspacecreate command of  $t_{\text{mag}}(1)$  for specifying link table and routing table size.

#### <span id="page-33-0"></span>**Configure Environment**

To notify remote OMQ that we are in the same bus, environment variable DMQ\_BUS\_ID should be defined before booting up TuxMsgQLD().

#### <span id="page-33-1"></span>**Configuration File**

TuxMsgQLD() requires a configuration file placed under APPDIR. The configuration file name is specified by CLOPT-f parameter. Refer to the TuxMsgQLD() reference page for a full description of the SERVERS section of the configuration file for this server.

Following is an example of the Link Driver Server's configuration file:

#### **Listing 6 Link Driver Server Configuration File**

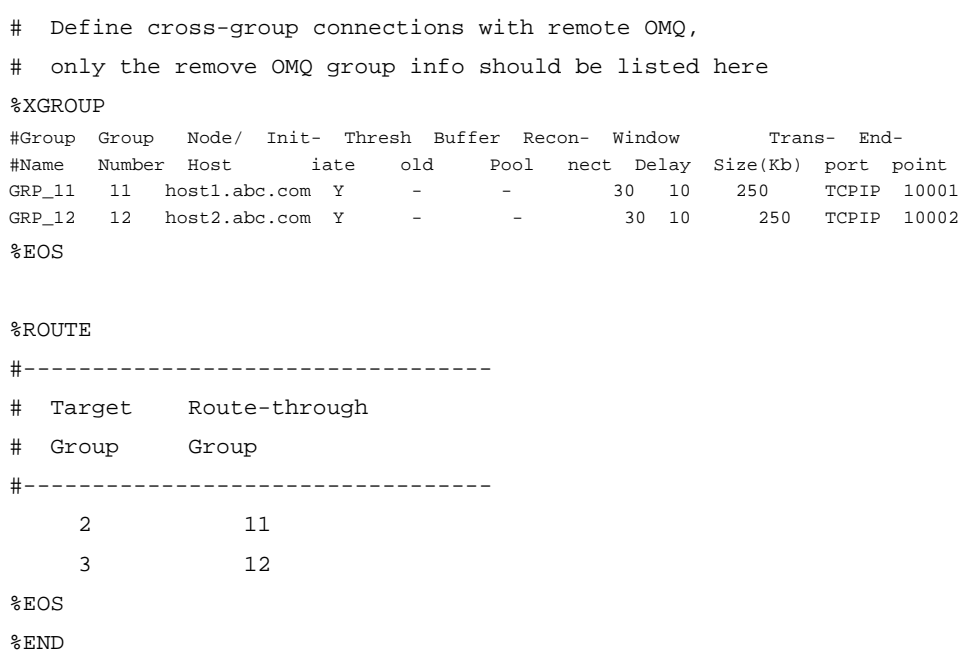

#### <span id="page-34-0"></span>**%XGROUP Section**

Following attributes are mandatory for OTMQ to setup XGROUP connection to the remote OMQ group:

- Group Name -- Remote OMQ group name by which the remote OMQ group is known to the local OTMQ Qspace
- Group Number -- Remote OMQ group number
- Node/Host -- Network name of remote OMQ group
- Endpoint -- The internet port number of the remote OMQ link listener process

Following attributes are optional. If not set, default values will be used:

- $\bullet$  Initiate -- "Y", "N" or "D". Indicating whether connections to this node should be initiated (connect when local group startup) or whether connections to this node is enabled. Default is "N".
- Reconnect -- Interval in seconds, between reconnect attempts when this cross-group link is not connected. Default is 60.
- Window Delay -- Delay in seconds, that a sender must wait before using a new window when the receiver is congested. Default is 10.
- Window Size -- Maximum number of messages a group can send to another group before requesting permission to send more. Default is 250.
- Transport: Network protocol stack used. Only "TCPIP" is supported.

Following attributes are not supported by OTMQ Link Driver Server, just to keep align with traditional OMQ XGROUP settings:

- Buffer Pool -- Not supported by OTMQ for now.
- Threshold -- Not supported by OTMQ for now.

#### <span id="page-34-1"></span>**%ROUTE**

Following attributes are mandatory for OTMQ to setup ROUTE info for the remote OMQ/OTMQ groups that can't be connected directly:

• Target Group -- OMQ/OTMQ group for which traffic is being routed to.

Oracle Tuxedo Message Queue Administration Guide

• Route-through Group -- OMQ group to which traffic for the target group will be routed through.

**Notes:**

- Route-through Groups should be the directly connected OMQ groups defined in the %XGROUP section
- Cannot define multiple routing entries for the same Target Group.

## <span id="page-35-0"></span>**Client Library Server**

OTMQ provides Client Library Server TuxCls() as counterpart of OMQ Client Library Server to achieve message-level compatibilities with OMQ workstation clients. With TuxCls() deployed, OMQ workstation clients can work with OTMQ servers without any change.

TuxCls() works as OMQ proxy clients, so the max count of supported OMQ clients is configured by MIN and MAX parameters of TuxCls() in the UBBCONFIG \*SERVERS section.

On windows, MIN must be set to 1 or not configured, MAX must be set in the range 2-512. The max OMQ clients count connected to OTMQ is limited to 511.

On UNIX, MIN must be set to 1 or not configured, MAX has no limitation. The max OMQ clients count connected to OTMQ depends on the operating system and Oracle Tuxedo limitations.

## <span id="page-35-1"></span>**See Also**

<sup>z</sup> [Oracle Tuxedo Message Queue Reference Guide](../ref/index.html)